## CREATE A COURSE LINK

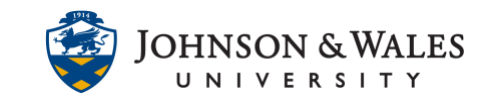

A course link allows you to link to another area of the course. They are used as shortcuts to give students easy access to critical information and documents in a course.

## Instructions

1. **Navigate** to the Content Area where you would like to add a Course Link.

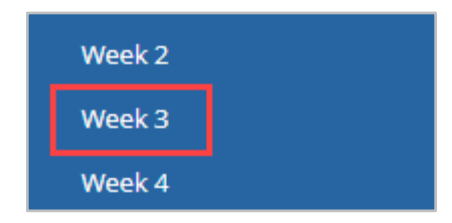

2. **Hover** over Build Content and **select** Course Link.

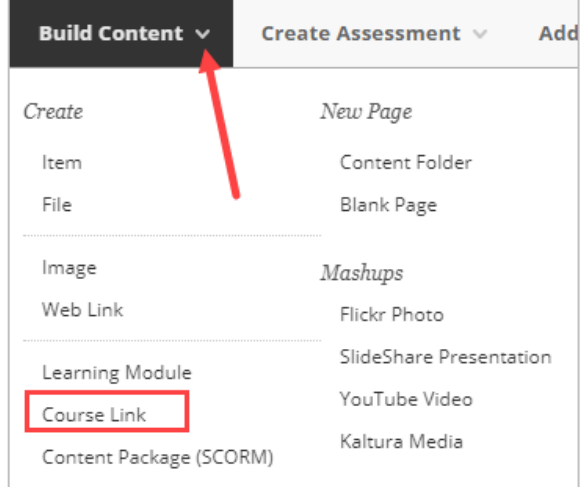

3. In the Course Link Information area of the page that pops up, **select Browse**.

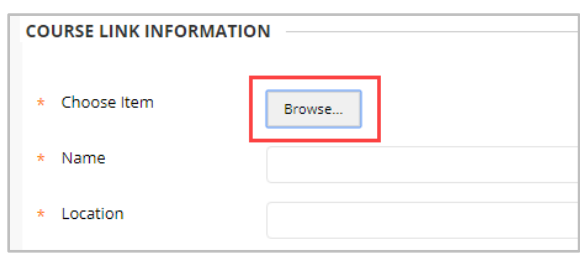

4. In the pop-up menu window, **Navigate** to the content you would like to link to, and **Click** it.

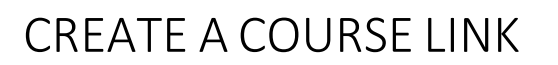

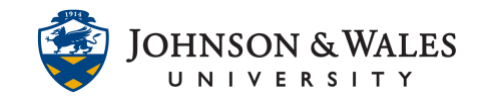

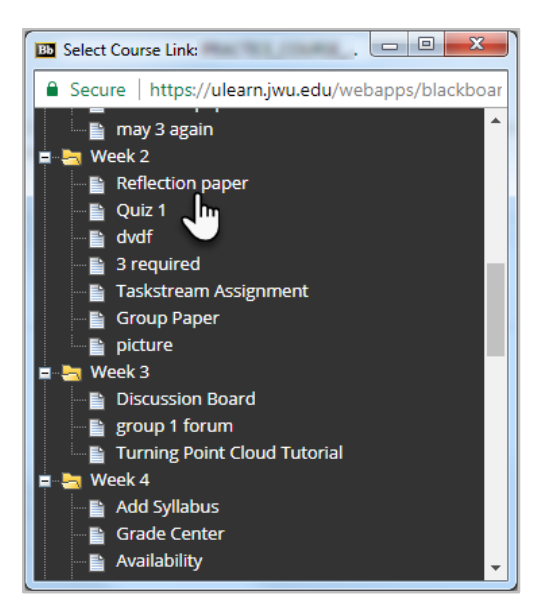

5. On the Course Link Information page, the Name and Location of the content will populate automatically, though you can edit them if you wish.

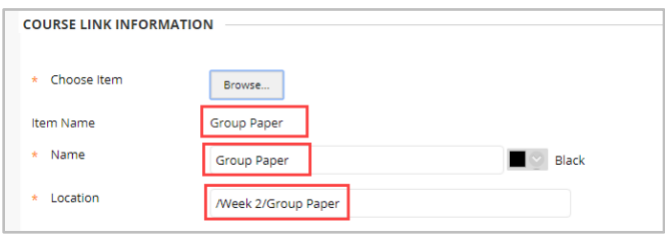

6. **Add** a link description in the text box, if desired, and set any restrictions you wish.

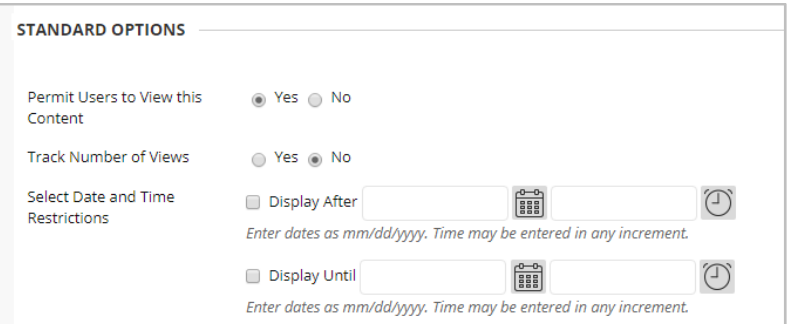

7. Click **Submit** when done.

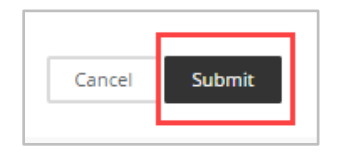